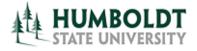

**CMS Project Management Office** 

HCM 9.0 Business Process Guide Revise a Temporary Faculty Contract

Last Revised: 09/26/2012

# **Table of Contents**

| Introduction                          | 3 |
|---------------------------------------|---|
| Overview                              | 3 |
| Revising a Temporary Faculty Contract | 3 |
| Cancelled Contracts                   | 8 |
| Correction Mode                       | 8 |
| Change in Course Assignment only      | 8 |
| Tables of Valid Values (partial)      | 9 |
| Contract Status/Content Page          |   |
| Contract Status                       |   |
| Comments                              |   |
| TF Contract Total Page                | 9 |
| Letter Code                           |   |
|                                       |   |

## **REVISION CONTROL**

**Document Title:** 

Revise a Temporary Faculty Contract Business Process Guide

Author:

File Reference:

| Date       | Ву              | Action                                                                            | Pages |
|------------|-----------------|-----------------------------------------------------------------------------------|-------|
| 5/22/2007  | S. Deffenderfer | Release of New Document                                                           | All   |
| 8/17/2007  | S. Deffenderfer | Correction to cancelled contract instructions                                     | 7     |
| 11/06/2007 | S. Deffenderfer | "LTF" replaced with "Transaction Form" to reflect multiple types of appointments. | All   |
| 9/26/2012  | C. Marshall     | Updated and revised entire document for 9.0 upgrade and changes                   | All   |
|            |                 |                                                                                   |       |

S. Deffenderfer

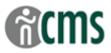

# Introduction

The CSU Temporary Faculty Contract Data component is used to process appointment data for lecturers.

In general, the HCM 9.0 Business Process Guides should be used in the following order:

- CSU ID Search
- Add a Person of Interest (only if new hire)
- Create a Temporary Faculty Contract
- Temp Faculty Contract Batch Print
- Revise a Temporary Faculty Contract
- Temp Faculty Contract Individual Print

The guide listed in bold is the guide you are working on now.

## **Overview**

Revisions to lecturers' appointments include:

- Revisions that affect pay e.g. increase or decrease in time base;
- Cancelled appointments.
- Changes in the lecturer's course assignment that do not affect pay e.g. the courses change, but the total WTUs are the same;
- Corrections to data entry errors;

A revision that occurs **before** the Transaction Form is sent to the Dean, can be done using the <u>Correct History</u> function. <u>Correct History</u> overwrites the data previously entered on the contract. This is also the method used to make changes to course assignments only when time base is **not** affected.

A revision that occurs **after** the Transaction Form is sent to the Dean and is due to changes in time base (increases or decreases) or salary are done by inserting another row, with a new effective sequence number, and updating the contract data. This is also the method used to cancel an appointment.

After the corrections/revisions/cancellations have been completed, a new Lecturer Transaction Form is printed and processed.

# **Revising a Temporary Faculty Contract**

The first step in Revising a Temporary Faculty Contract is to navigate to the CSU Contract Data page and search for the existing contract.

Please see the Create a Temporary Faculty Contract guide for more detailed information and field definitions.

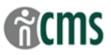

### Navigation: CSU Temp Faculty → CSU Contract Data

| Pro      | Processing Steps Screen Shot                                                                |                                                                                                    |  |
|----------|---------------------------------------------------------------------------------------------|----------------------------------------------------------------------------------------------------|--|
| 1.<br>2. | Click on <u>Find an Existing Value</u><br>Enter one or more of the following                | Favorites       Main Menu > CSU Temp Faculty > CSU Contract Data         CSU Contract Data                                                                                                    |  |
| 2.       | Search Criteria (e.g. Last Name,<br>Empl ID, Department).                                   | Enter any information you have and click Search. Leave fields blank for a list of all values.                                                                                                    |  |
| 3.       | Click on the Search button.                                                                 | Find an Existing Value     Add a New Value       Limit the number of results to (up to 300):     300                                                                                                    |  |
| 4.       | Select the contract you wish to<br>revise.<br>The Contract Status/Content page<br>displays. | Empl ID: begins with  CSU Contract Number: begins with  Department: begins with  Contract Status: =  Contract Status: =  Cepins with  Description: begins with  Description: begins with  Last Name: begins with  AUSTEN Include History Correct History Case Sensitive Search Clear Basic Search  Save Search Criteria                                                                                                    |  |
|          |                                                                                             | Search Results         View All       First I 1-2 of 2 Last         Empl ID       CSU Contract Number Term Department Description       Contract Status Name         011914965       000003266       2122       D20031         011914965       000003266       2124       D20031       TFD 1213 JA Active       Austen Jane AUSTEN         Find an Existing Value       Add a New Value       Add a New Value       Austen Jane AUSTEN |  |
|          |                                                                                             |                                                                                                    |  |

Navigation: CSU Temp Faculty → CSU Contract Data

| Processing Steps                                                                                                    | Screen Shot                                                                                                    |  |  |
|----------------------------------------------------------------------------------------------------|----------------------------------------------------------------------------------------------------|--|--|
| Contract Status/Content Page<br>To revise or cancel a contract (after<br>the Transaction Form has been sent<br>to the Dean), you must insert a new<br>contract row:                                                                                                    | Favorites       Main Menu > CSU Temp Faculty > CSU Contract Data         Contract Status/Content       TE Contract Courses         John Wayne       Person ID:       011913418                                                                                                    |  |  |
| <ol> <li>Click on the button to insert a new row.</li> <li>The contract data you entered in the previous appointment will default forward into the new row.</li> <li>The Effective Date only defaults to the current date which may not be correct.</li> <li>Check and edit the Effective Date if needed. Change the date to the correct date for the</li> </ol> | View AI       View AI       View AI <th ai<="" colspan="2" t<="" th="" view=""></th> |  |  |

| D                                                                           | ing Stone                                                                                                    | Corresp Ched                                                                                                    |
|-----------------------------------------------------------------------------|----------------------------------------------------------------------------------------------------|----------------------------------------------------------------------------------------------------|
| Process                                                                     | sing Steps                                                                                                    | Screen Shot                                                                                                    |
| 3. Cha                                                                      | ange the Effective Sequence                                                                                                    |                                                                                                    |
| con<br>effe<br>seq                                                          | e Sequence defaults to 0. Every<br>tract revision with the same<br>ective date must have a new<br>uence number – increase the<br>uence by 1.                                                                                                    | Favorites       Main Menu       > CSU Temp Faculty       > CSU Contract Data         Contract Status/Content       TE Contract Courses       TF Contract Iotal         John Wayne       Person ID:       011913418                                                                                                    |
| <u>Stat</u><br>see                                                          | k on <b>View All</b> on the <u>Contract</u><br>tus/Content navigation bar to<br>all previous contract rows and<br>last sequence #.                                                                                                    | Contract Status/Content View All   I of 1 2 ><br>CSU Contract #: 000003262 DeptID: D20024                                                                                                    |
| Effe<br>com<br>mus<br>orig<br>If th<br>is d<br>app<br>Sec<br>If th<br>is th | e Effective Date and the<br>ective Sequence work in<br>obination to differentiate each<br>tract revision. One or the other<br>st be different than on the<br>inal appointment.<br>The Effective Date of the revision<br>ifferent than that of the original<br>cointment, the Effective<br>quence remains at 0.<br>The Effective Date of the revision<br>the same the Effective<br>quence is increased by one. | *Eff Date: 08/17/2012 B Effective Sequence: 0 Contract Desc: ENGL 1213 JV<br>*Contract Status: Active Entitlement: 22.5 Term End Date: 12/19/2012 B<br>Reg Region: USA Q Multiple Term End Date: 05/22/2013 B<br>Contract Type: 014 Q 12.12 Entitlement - Yr 1 of 3<br>Approved by: Approver1 Approver2 Approver3                                                                                                    |
| exp                                                                         | er a note on the <b>Notepad</b><br>laining the reason for the<br>sion.                                                                                                    | Favorites       Main Menu > CSU Temp Faculty > CSU Contract Data         Image: Contract Nutre Selection Criteria       Image: Csu Contract Nutre Selection Criteria         Selection Criteria       Image: Csu Contract Nutre Selection Criteria         Select Note Date       Image: Csu Contract Nutre Selection Criteria         Select Note Date       Image: Csu Contract Data page         Add a New Note       Return To:         Contract Data page       Select Selection         Select Date: Created       Subject         Select Date: Created       Subject         Select Date: Created       Subject         Select Date: Created       Subject         Select Date: Created       Subject         Select Date: Created Subject       Select         Date: Created Data page       Select         Notes       Created Subject         Select Date: Call Data page       Select         Notes       Created Subject         Date: Contract Data page       Select |

| Processing Steps                                                                                                    | Screen Shot                                                                                                    |
|----------------------------------------------------------------------------------------------------|----------------------------------------------------------------------------------------------------|
| 5. Enter a <b>Comment</b> (see standard comments) stating the reason for the revision, e.g. Increase in time base. This will print on the transaction form. | TF Contract Detail       Find   View All       First I of 1       Last         *Position Nbr:       00020456 Q       LECTURER - AY       Bus. Unit:       HMCMP       HSU         Department:       D20031       THEATRE, FILM AND DANCE       Job Code:       2358       Sal Plan/Grd:       335 / 2       Q         Term:       2124 Q       Cycle:       1       Q       *Comp Rate:       3458.000000         *Late Start?       N       Academic Days Paid:       Total WTU:       3.00000       Increase in time base, effective 08/17/2012                                                                                                    |
| Click on the TF Contract Courses tab                                                                                                    | Save 🔍 Return to Search 🕂 Previous in List 4 Next in List 🔄 Notify 🔄 Add 2 Update/Display 2 Include History 2 Corre                                                                                                    |
| <ol> <li>To make changes to <u>Course</u><br/><u>Assignments</u> and (<u>Other</u><br/><u>Assignments</u>):</li> </ol>                                      | Contract Status/Content   <u>TF Contract Courses</u>   <u>TF Contract Total</u><br>Favorites   Main Menu > CSU Temp Faculty > CSU Contract Data                                                                                                    |
| <ul> <li>Click the          to add another course.     </li> </ul>                                                                                          | Contract Status/Content         TF Contract Total           John Wayne         Person ID:         011913418                                                                                                    |
| • Click the 🖃 to delete a course.                                                                                                    | Contract Data     Eind   View All     First I 1 of 1     Last       CSU Contract Number:     NEW     DeptID:     D20024     Eff Date:     08/17/2012     Sequence:     0       Contract Detail     Find   View All     First II 1 of 1     Last       *Position Nbr:     00020521     LECTURER AY / 3 YEAR     Bus Unit:     HMCMP                                                                                                    |
| <ol> <li>Continue with corrections to the<br/>course assignments, as<br/>appropriate.</li> </ol>                                                            | Department:     D20024     ENGLISH     Job Code:     2358     Plan/Grade:     335 / 2       Term:     2124     Cycle:     1       Late Start:     N     Academic Days Paid:     Total WTU:     11.0000     Comp Rate:     3458.000000       Course Assignment:       Course Assignment:     Customize   Find   [5-1] ##     First [1-2 of 2] Last       Class Nbr Subject:     Catalog Nbr Description     Section 'K/ S     K Factor     Units     #Students     WTU                                                                                                    |
| Refer to the <i>Create a Temporary</i><br><i>Faculty Contract</i> guide for further<br>instructions and field definitions if<br>needed.                     | 1       ENGL       100       2       K       3.00       6.000000       +       -         2       ENGL       315       1       K       4.00       4.000000       +       -         Other Assignments       Customize   Find   Image: Find   Image: |

cms

~

| Processing Steps                                                                                                    | Screen Shot                                                                                                    |
|----------------------------------------------------------------------------------------------------|----------------------------------------------------------------------------------------------------|
| TF Contract Total Page                                                                                                    |                                                                                                    |
| Review your revisions. If any data needs to be corrected, return to appropriate page and re-enter.                                                                                                    | Favorites       Main Menu > CSU Temp Faculty > CSU Contract Data         Contract Status/Content       TE Contract Courses         TF Contract Total                                                                                                    |
| 1. Accept the default for the <b>Print</b> flag.                                                                                                    | Jane Austen Person ID: 011914965<br>Contract Data <u>Find   View All</u> First 💶 1                                                                                                    |
| <ol> <li>Enter the Letter Code: REV</li> <li>This notifies APS to send a revised appointment notification to the lecturer.</li> <li>Click the Save button.</li> <li>Once the contract has been saved, any corrections to this contract row must be done in Correction Mode, using Correct History.</li> </ol> | Contract Data       Find   View Al       First II       1         CSU Contract Number:       000003266       DeptID:       D20031       Eff Date:       08/17/2012       Eff Seq:       0         Contract Total Detail       Customize   Find   II       III       Customize   Find   III       IIII       Eff Date:       08/17/2012       Eff Seq:       0         Contract Total Detail       Customize   Find   IIII       IIIIIIIIIIIIIIIIIIIIIIIIIIIIIIIIIIII |
| <ul> <li>4. Return to Search Return to Search to access the main Search page.</li> </ul>                                                                                                    |                                                                                                    |
| 5. Print the Transaction Form using<br>either Batch Print or Individual Print<br>(see Guide). After the dept chair<br>approves and signs, give a copy to<br>the lecturer and forward the original<br>to the College.                                                                                          | Look Up       X         Letter Code:       begins with          Description:       begins with          Look Up       Clear         Cancel       Basic Lookup         Search Results       Itel Check for special handling         CNC       Cancelled Appt         NEW       1st letter each semester         REV       Revised letter - any after 1st                                                                                                    |

**C**ms

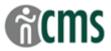

## **Cancelled Contracts**

To cancel a lecturer's appointment, use the same steps as for a contract revision:

Search for the contract using "Find an Existing Value";

Select the contract to be cancelled.

On the Contract Content/Status page:

Top section (Contract Content/Status):

- > Insert a row with a new effective sequence number (increased by 1 from the previous row).
- > Add a note on the **Notepad**, explaining the reason for the cancellation.
- > Change the Contract Status to Cancelled.

Bottom section (TF Contract Detail):

- Reduce WTUs to 0
- In the Comments section, enter: "Cancel appt."

On TF Contract Courses page do not change courses or WTUs

On the TF Contract Total page, confirm that the WTUs display as "0".

Enter the Letter Code of CNC for APS to send the cancelled appointment notification. Print and process the transaction form.

## **Correction Mode**

Once the contract is saved, you must be in **Correction Mode (**using **Correct History**) to update or revise information on the **Contract Status/Content** and **TF Contract Courses** pages.

**Correction Mode** allows you to overwrite the data you have previously entered. This should be used only to correct data errors before the Transaction Form has been sent to the Dean, or to make changes to course assignments that don't affect pay.

The lecturer's contract record should reflect a history of the initial appointment, and all revisions. When Correct History is used, the original data is lost.

CAUTION: The Correct History button will "gray out" when clicked, to indicate you are working in Correction Mode. You will stay in Correction Mode until you uncheck the Correct History box on the Search page, or until you leave the current session (log out of PeopleSoft).

Once you have made your corrections to the contract, print and process a new transaction form.

If in doubt about whether or not to use correction mode, insert a new row and process your change as a revision.

### Change in Course Assignment only

For changes to course or other assignments that do not affect pay, i.e. the total WTUs remain the same, use Correction Mode.

On the Contract Content/Status page, enter "Change in assignment only" in the Comments section.

On the TF Contract Courses page, add, delete or change course assignments.

On the **TF Contract Total** page, confirm that there is no change to the lecturer's time base and salary.

Print and process the transaction form.

(Note that APS will not send another appointment notification to the lecturer for an assignment change.)

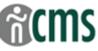

# **Tables of Valid Values (partial)**

### Contract Status/Content Page

#### **Contract Status**

HSU uses the following 2 values:

| Contract Status | Description                                                                                                    |
|-----------------|----------------------------------------------------------------------------------------------------|
| Active          | This is the default value and should only be changed if an appt is cancelled.                                                                      |
| Cancelled       | This status is used when you cancel a contract that has already been processed (see Revise Temporary Faculty Contract Guide for more information.) |

#### Comments

The Comments field replaces some of the information formerly entered on the Transaction Form. All Comments will print on the Form. For new contracts, indicate whether the employee is a "<u>new hire</u>" or a "<u>rehired annuitant</u>". For revised contracts, indicate the reason for the revision, as follows:

| Comment                                    | Туре    | Definition/Use                                                                                                    |
|--------------------------------------------|---------|----------------------------------------------------------------------------------------------------|
| New hire                                   | New     | A new lecturer appt. May have worked on campus previously, (e.g. TA), but is new to the lecturer category. Forward copy of the vita with Transaction Form.                                         |
| Rehired annuitant                          | New     | Any faculty member (lecturer or tenured) who is being appt'd after retirement (NOT FERP). Total WTUs for the year shall not be more 50% of the WTUs taught in the fiscal year prior to retirement. |
| Increase in time base, effective xx/xx/xx  | Revised | Enter the date that the increase in pay becomes effective, normally the beginning of the semester.                                                                                                 |
| Decrease in time base, effective: xx/xx/xx | Revised | Enter the date that the decrease in pay becomes effective,<br>normally the beginning of the semester. To avoid overpayments to<br>the lecturer, process these as soon as possible, and notify APS. |
| Cancel Appt                                | Revised | Reduce WTUs to 0 on the Contract Status/Content page.                                                                                                    |
| Change in assignment only                  | Revised | Use when course assignment is changed, but the WTUs remain the same – i.e. no change to pay. Use Correct History to change the course assignment.                                                  |

## TF Contract Total Page

### Letter Code

Enter a letter code to inform APS which appt notification to send to the lecturer.

| Code | Action           | Description                                                                            |
|------|------------------|----------------------------------------------------------------------------------------|
| NEW  | New appt         | 1 <sup>st</sup> appt letter for each semester.                                         |
| REV  | Revised appt     | Revised contract – any change after the 1 <sup>st</sup> letter.                        |
| CNC  | Cancelled appt   | Cancelled appt – if the initial contract has been processed.                           |
| CHX  | Special handling | For any contract that needs special processing - not normally used at Department level |